# **Station Manager Public API**

- [Overview](#page-0-0)
- $\bullet$ [Resources and resource types](#page-0-1)
- [Supported actions](#page-0-2)
- [HTTP request headers](#page-0-3)
- [Possible fields returned](#page-0-4)
- [Endpoints](#page-1-0)
	- [Station:list](#page-1-1)
	- [Filter by Station ID](#page-4-0)
- [HTTP Response Status Codes](#page-5-0)
- [Pagination](#page-6-0)
- [Select page](#page-6-1)

### <span id="page-0-0"></span>**Overview**

This document is intended for developers who want to write applications that interact with Station Manager. It explains basic concepts of Station Manager and the API and provides an overview of the different functions supported by the API. The public call returns all publicly-accessible data and can be filtered by station flagship callsign.

# Getting started

Before using the API, familiarize yourself with the following:

Core concepts of the JSON (JavaScript Object Notation) data format. JSON is a common, language-independent data format that provides a simple text representation of arbitrary data structures. For more information, see [json.org.](http://json.org/)

### <span id="page-0-1"></span>Resources and resource types

A resource is an individual data entity with a unique identifier. The table below describes the different types of resources and the different calls you can make when using this API.

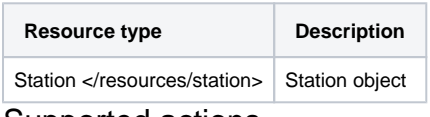

### <span id="page-0-2"></span>Supported actions

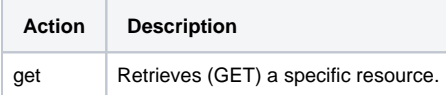

The table below identifies the (subset of) operations that are supported for different types of resources. Each resource may support some particular actions which are described on their individual specification page.

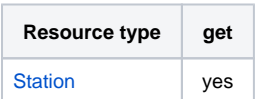

### <span id="page-0-3"></span>HTTP request headers

The required headers used by the API are listed below. At the moment we're only accepting JSON and JSONAPI-specific header.

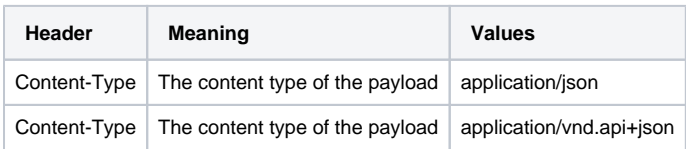

### <span id="page-0-4"></span>Possible fields returned

#### **Other topics**

- [Station Manager Console](https://docs.pbs.org/display/SM/Console)
- [Help](https://docs.pbs.org/display/SM/Help)

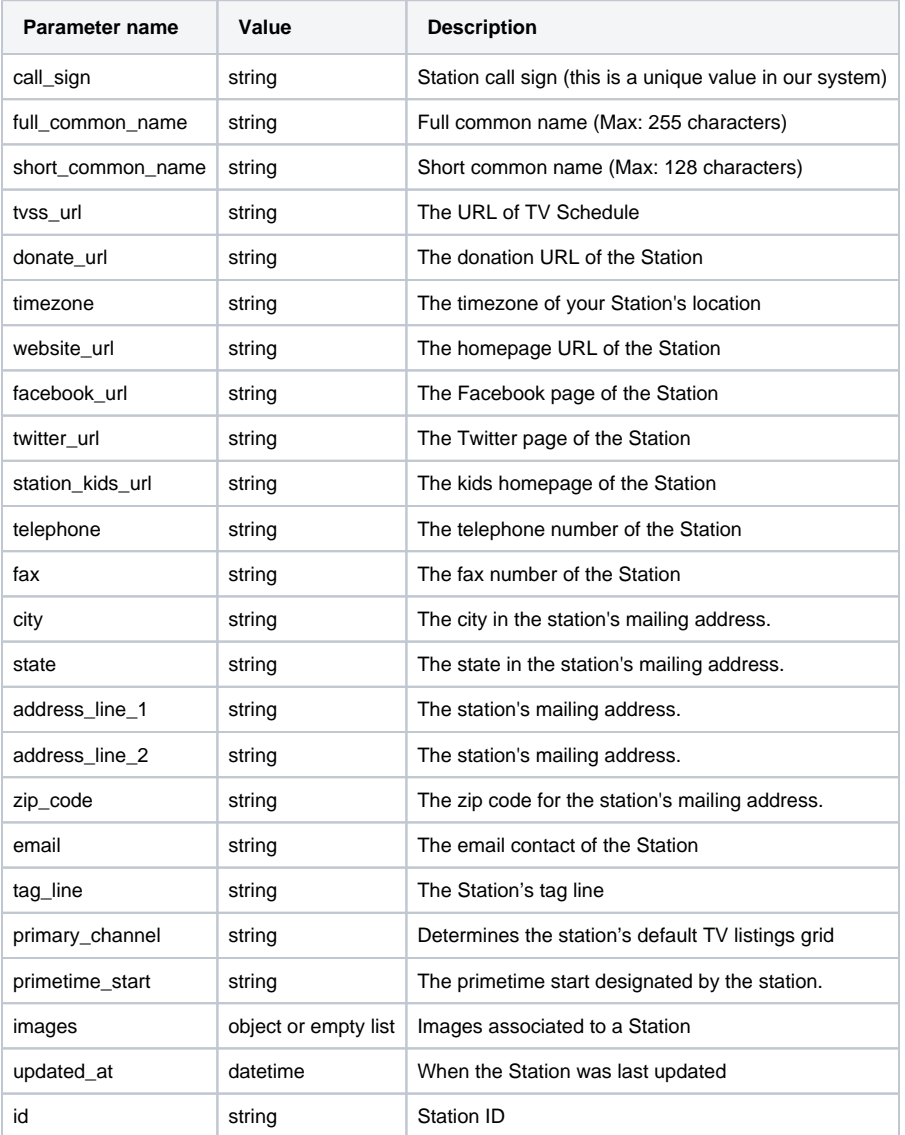

The following table describes the parameters for all images.

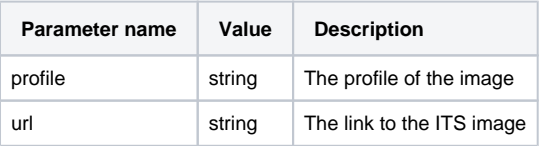

# <span id="page-1-0"></span>**Endpoints**

Currently, Station is the only endpoint available in Station Manager. A station can be identified by its station ID (recommended) or by filtering by its flagship callsign (**not recommended**, as call signs change).

### **Base Endpoint**

<span id="page-1-1"></span>https://station.services.pbs.org/api/public/v1/stations/

#### **HTTP Request**

GET https://station.services.pbs.org/api/public/v1/stations/

#### **URI Parameters**

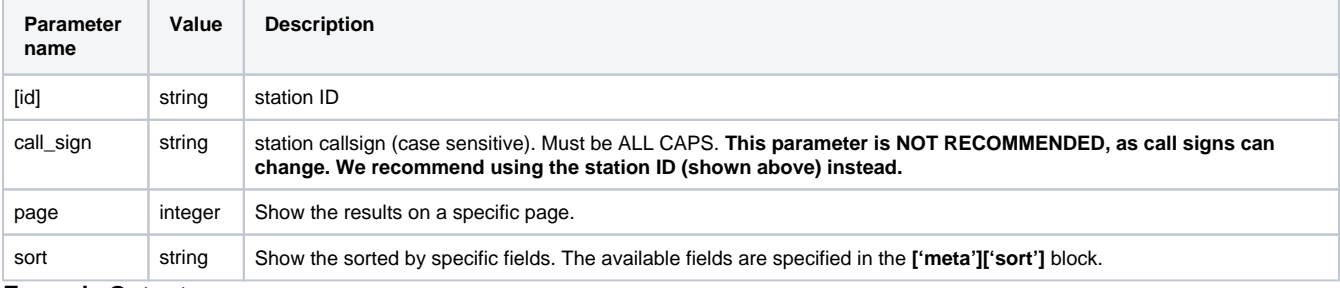

### **Example Output**

The response for a request made to this endpoint will be paginated. The following response is for a request made without any query parameters:

```
Station information returned
```

```
{
   "meta": {
     "pagination": {
       "count": 176,
      "per_page": 25
     },
     "type": "collection",
     "filter": {
       "call_sign": "https://station.services.pbs.org/api/public/v1/stations/?call_sign="
     }
   },
   "jsonapi": {
     "version": "1.0"
   },
   "data": [
     {
       "attributes": {
         "call_sign": "KACV",
         "full_common_name": "Panhandle PBS",
         "short_common_name": "PPBS",
         "tvss_url": "http://www.panhandlepbs.org/schedule/#page=schedule&day=20150803&provider=Broadcast",
         "donate_url": "http://www.panhandlepbs.org/donate/",
         "timezone": "America/Chicago",
         "video_portal_url": "http://video.kacvtv.org",
         "website_url": "http://www.panhandlepbs.org/home/",
         "facebook_url": "https://www.facebook.com/KACVTV",
         "twitter_url": "http://twitter.com/PanhandlePBS",
         "station_kids_url": "",
         "passport_url": "https://kacv.secureallegiance.com/kacv/WebModule/Signon.aspx?
P=CALLCENTER&PAGETYPE=PLG&CHECK=fiYWhgtNKHHv9jDXe9k%2f4L1YhDw50SikSh2nq0qouhg%3d",
         "telephone": "(806) 371-5222",
         "fax": "(806) 371-5258",
         "city": "Amarillo",
         "state": "TX",
         "address_line_1": "2408 S. Jackson",
         "address_line_2": "P.O. Box 447",
         "zip_code": 79178,
         "email": "PanhandlePBS@actx.edu",
         "tag_line": "",
         "primary_channel": "",
         "primetime_start": "7PM",
         "images": [
           {
```

```
 "url": "http://image.pbs.org/stations/kacv-black-logo-SU4Zh9o.png",
              "profile": "black-logo"
            },
            {
              "url": "http://image.pbs.org/stations/kacv-white-logo-KYRSwX8.png",
              "profile": "white-logo"
            },
\left\{ \begin{array}{ccc} 1 & 1 & 1 \\ 1 & 1 & 1 \end{array} \right\} "url": "http://image.pbs.org/stations/kacv-color-logo-uiSZViK.png",
              "profile": "color-logo"
           }
         ],
          "updated_at": "2016-12-06T14:22:24.701762Z"
       },
       "links": {
         "self": "https://station.services.pbs.org/api/public/v1/stations/838f7279-cacf-4561-bd33-ac9a4b1429e8
/"
       },
       "id": "838f7279-cacf-4561-bd33-ac9a4b1429e8",
       "type": "station"
     },
     {
       "attributes": {
         "call_sign": "KAET",
         "full_common_name": "Arizona PBS",
         "short_common_name": "ArizonaPBS",
          "tvss_url": "http://www.azpbs.org/schedule",
         "donate_url": "http://www.azpbs.org/support/donate.php",
         "timezone": "America/Phoenix",
         "video_portal_url": "http://video.azpbs.org",
         "website_url": "http://www.azpbs.org",
         "facebook_url": "https://www.facebook.com/arizonapbs",
          "twitter_url": "https://twitter.com/arizonapbs",
          "station_kids_url": "",
          "passport_url": "http://kaet.convio.net/site/Donation2?df_id=14065&mfc_pref=T&14065.donation=form1",
         "telephone": "(602) 496-8888",
         "fax": "(602) 496-8045",
         "city": "Phoenix",
         "state": "AZ",
          "address_line_1": "Arizona PBS/KAET-TV",
          "address_line_2": "555 North Central Avenue, Suite 500",
         "zip_code": 85004,
         "email": "",
         "tag_line": "",
         "primary_channel": "Arizona PBS",
          "primetime_start": "7PM",
          "images": [
           {
              "url": "http://image.pbs.org/stations/kaet-black-logo-hCQbMES.png",
             "profile": "black-logo"
            },
\left\{ \begin{array}{ccc} 1 & 1 & 1 \\ 1 & 1 & 1 \end{array} \right\} "url": "http://image.pbs.org/stations/kaet-white-logo-Llx4O7Q.png",
              "profile": "white-logo"
            },
\left\{ \begin{array}{ccc} 1 & 1 & 1 \\ 1 & 1 & 1 \end{array} \right\} "url": "http://image.pbs.org/stations/kaet-color-logo-cY7tFGf.png",
              "profile": "color-logo"
            }
         ],
         "updated_at": "2016-12-05T17:09:16.908590Z"
       },
       "links": {
         "self": "https://station.services.pbs.org/api/public/v1/stations/6d08b852-2c19-4eb7-9348-a5e15b685357
/"
       },
       "id": "6d08b852-2c19-4eb7-9348-a5e15b685357",
       "type": "station"
     },
```
### <span id="page-4-0"></span>**Filter by Station ID**

Requesting the station that will match WETA station ID. This will always return 1 or 0 results, because the filtering is an exact match by ID.

#### **How Do I Get Station ID?**

Look up the station ID using the link below, and appending the station flagship call sign to the end. In the response, look for the "id" field. Use this id value to Filter by Station ID, which is the recommended way to request station data. (This is because call signs can change; the ID will never change.) The example below uses WETA:

[https://station.services.pbs.org/api/public/v1/stations/?call\\_sign=WETA](https://station.services.pbs.org/api/public/v1/stations/?call_sign=WETA)

#### **Filter by Station ID**

https://station.services.pbs.org/api/public/v1/stations/92d89794-5ff0-4fe6-a443-cc888104e021

#### **Station information returned**

```
{
```

```
 "data": {
    "type": "station",
    "id": "92d89794-5ff0-4fe6-a443-cc888104e021",
    "attributes": {
      "call_sign": "WETA",
       "full_common_name": "WETA",
       "short_common_name": "WETA",
       "tvss_url": "http://www.weta.org/schedule",
       "donate_url": "http://support.weta.org/pbs",
       "timezone": "America/New_York",
       "video_portal_url": "http://watch.weta.org",
       "website_url": "http://www.weta.org",
       "facebook_url": "http://facebook.com/wetatvfm",
       "twitter_url": "http://twitter.com/wetatvfm",
       "station_kids_url": "http://www.weta.org/kids",
       "passport_url": "http://support.weta.org/passport",
       "telephone": "(703) 998-2724",
       "fax": "(703) 998-3401",
       "city": "Arlington",
       "state": "VA",
       "address_line_1": "3939 Campbell Avenue",
       "address_line_2": "",
       "zip_code": 22206,
       "email": "audienceservices@weta.org",
       "tag_line": "Public television and classical music for Greater Washington",
       "primary_channel": "WETA TV",
       "primetime_start": "8PM",
       "images": [
        {
           "profile": "black-logo",
           "url": "http://image.pbs.org/stations/weta-black-logo-fgPrvsK.png"
         },
         {
           "profile": "white-logo",
          "url": "http://image.pbs.org/stations/weta-white-logo-JQgQDpP.png"
         },
         {
           "profile": "color-logo",
          "url": "http://image.pbs.org/stations/weta-color-logo-iZbJH8k.png"
        }
      \mathbf{1} "updated_at": "2016-12-06T14:42:24.139513Z"
    }
  },
   "jsonapi": {
    "version": "1.0"
  },
   "meta": {
    "type": "resource"
  },
   "links": {
     "self": "https://station.services.pbs.org/api/public/v1/stations/92d89794-5ff0-4fe6-a443-cc888104e021/"
   }
}
```
### **HTTP Response Status Codes**

The possible Status codes returned by this call are **200, 401, 403, 500**. For information about these statuses, refer to the [HTTP response status codes](https://docs.pbs.org/display/SM/API#API-HTTPResponseStatusCodes.1)  [section](https://docs.pbs.org/display/SM/API#API-HTTPResponseStatusCodes.1).

### **HTTP Request Headers**

<span id="page-5-0"></span>The header 'Content-type' should have the value 'application/json' as described in [HTTP Request headers.](https://docs.pbs.org/display/SM/API#API-HTTPrequestheaders)

## [HTTP Response Status Codes](https://rtfd.pbs.org/skylab/docs/build/html/http_request_headers.html)

[The following are possible status codes returned by API calls responses.](https://rtfd.pbs.org/skylab/docs/build/html/http_request_headers.html)

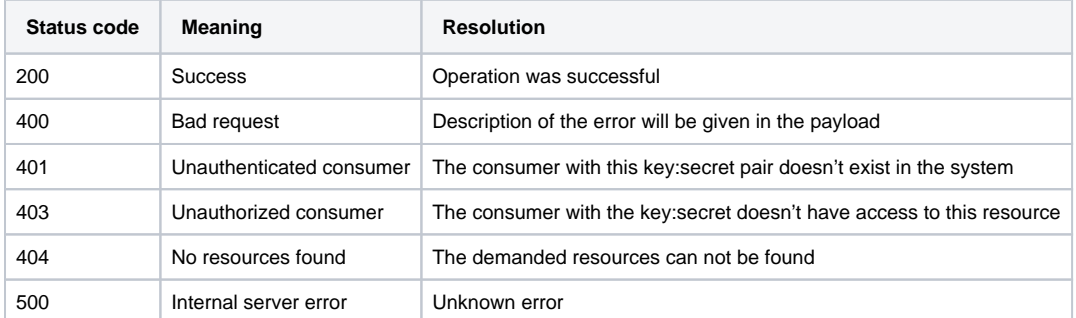

["timezone": "America/Chicago",](https://rtfd.pbs.org/skylab/docs/build/html/http_request_headers.html)

### <span id="page-6-0"></span>Pagination

The Station Manager API uses "page-size" to determine the number of results displayed on one page. The maximum allowed number of results that you can display is 50.

The following is an example returning three stations.

#### **Pagination example**

https://station.services.pbs.org/api/public/v1/stations/?page-size=3

# <span id="page-6-1"></span>Select page

The Station Manager API uses "page=" to determine which page of results you wish to view. If you have 10 pages of results, you can use this filter to jump to page two, or any other page within the 10 results.

The following is an example of jumping to page two of the list of results for stations.

#### **Select page example**

https://station.services.pbs.org/api/public/v1/stations/?page=2